# Release Notes

These abridged release notes are for customers upgrading from Cornerstone\* Software versions 8.2 through 8.3.

For detailed information about all updates since Cornerstone 8.3, read the release notes for each version on the [Cornerstone Software](https://www.idexx.com/small-animal-health/support/documents-and-resources/cornerstone-software-resources.html) Resources page.

## Before you upgrade

## Computer requirements

Please check your computer specifications to get the most out of this release. For workstations and peer-to-peer servers, we recommend a computer that:

- Is less than 5 years old
- Has at least 4 GB of memory
- Is running Windows\* 7 Professional or newer operating system.

For more information, including details on dedicated servers and thin-client workstations, please see the *[Hardware and Operating System Guidelines](https://www.idexx.com/resource-library/smallanimal/cornerstone-hardware-guidelines.pdf)*.

## Learn more about the new features and enhancements

- 1. After you upgrade, click the **Help**  $\mathbb{R}$  button on the toolbar, or press F1 to open the Help window.
- 2. If the Welcome topic is not displayed automatically, click Getting Started on the Contents tab.

The Welcome topic describes all the new features, with links to more details.

## What's new highlights

## Credit card processing – electronic Signature

 The Cornerstone Software integrated payment solution allows you to use a supported signature capture device or tablet PC to capture a client's electronic signature for all credit card payments. Electronically signed payments are indicated on the Account Information and Client Account windows. For more detailed information, refer to the [Cornerstone 8.3 NEXT Release Notes](https://www.idexx.com/files/small-animal-health/products-and-services/practice-information-management/cornerstone-software/cornerstone-8.3.6-whats-new.pdf)

## Database improvements

A new Sybase database significantly improves performance, giving you faster, more reliable access to client and patient information:

- Cornerstone runs twice as fast as it did with older versions.
- Improvements in reliability mean fewer errors—including enhanced network stability which handles short network disconnects so -308 errors are virtually eliminated.
- The Cornerstone database runs as a service. This means that you no longer have to start the database. It starts automatically when you open Cornerstone. You will not see a database icon in the system tray, as you may have in previous versions of Cornerstone.
- Cornerstone Software runs a number of new IDEXX services in the background. The Database and Services window allows you to monitor the coordination of these services with each other and with your Cornerstone database.

# Email and fax communications

#### New communications management features

New features allow for outbound email and fax communications to be tied directly to a patient record and recorded in patient history. These tools allow you to easily share patient information, particularly when interacting with specialty, referral, and emergency facilities. Improvements include:

- The ability to fax estimates, medical notes, and correspondence documents.
- An improved Communications window to email medical notes, correspondence documents, and estimates directly from the Cornerstone Editor.
- The ability to link an SMTP email account to current email functionality for medical notes, correspondence documents, and estimates.
- The ability to send an attachment along with a medical note or correspondence via email or fax.
- A Communications Log allows you to track all outbound email and fax communications and all associated details. For details, refer to the [Cornerstone 8.3 NEXT Release Notes.](https://www.idexx.com/files/small-animal-health/products-and-services/practice-information-management/cornerstone-software/cornerstone-8.3.6-whats-new.pdf)

#### Client email address

A missing-email alert has been added and is On by default. You can configure how this alert is displayed on the Patient Clipboard\* and in the Client Alert window (Controls > Defaults > Practice and Workstation > Alerts).

If the email address field is empty, the field is highlighted in yellow on the Client Information window, and there is also a new email declined check box. You can also set the client email address field as required (Controls > Defaults > Practice and Workstation > Required Data).

## Imaging updates

#### Modality Worklist

 Modality Worklist integration lets you request radiographs from non-IDEXX imaging systems, such as ultrasound devices. The exact level of billing and medical record integration depends on the capabilities of the device. For more detailed information, refer to the [Cornerstone 8.3 NEXT Release Notes](https://www.idexx.com/files/small-animal-health/products-and-services/practice-information-management/cornerstone-software/cornerstone-8.3.6-whats-new.pdf)

#### IDEXX-PACS\* Imaging Software

 IDEXX-PACS Imaging software (the IDEXX picture archiving and communication system) adds the ability to capture radiographs, along with features to make the image capture process more efficient. You can add image request and results functionality that helps you more fully integrate your practice's imaging devices with Cornerstone software.

You can request radiographs quickly and easily from anywhere in your practice, reducing double data entry and reducing missed charges.

- Everything related to diagnostic imaging (x-ray or DICOM\* images, for example) is managed in the IDEXX-PACS Imaging Software. All other images (scanned-in documents or pet pictures, for example) are managed in the Cornerstone Software.
	- o In earlier versions of the Cornerstone Software, the IDEXX-PACS software was part of the Cornerstone application. After your practice upgrades to Cornerstone 8.5 NEXT and IDEXX-PACS version 4.2.1, **IDEXX-PACS runs as a separate application**. It will be integrated with Cornerstone, so you can start image capture requests from Cornerstone, as always, and images will be stored in the Cornerstone patient record.
	- $\circ$  All future software upgrades will be separate. When there is a new release of the Cornerstone Software you will upgrade only Cornerstone, and when there is a new release of the IDEXX-PACS software, you will upgrade only IDEXX-PACS. This allows you to benefit from new features in the IDEXX-PACS software without waiting for a Cornerstone release, and vice versa.
- Features of the new IDEXX-PACS 4.2.1 software:
	- o Updated user interface, based on user feedback. Previously, the diagnostic image selection, capture, and viewing windows within Cornerstone had a white background, but IDEXX-PACS 4.2.1 has a black background. This makes the software easier to view in a dark room.
- o Improved image capture with a visual shot tree, making it easier to select the shot you need. Or choose from the most commonly used shots in a customizable favorites list.
- o Patient records are organized in patient cards on the IDEXX-PACS Home window, so you can access all studies for a patient in one place, including telemedicine reports. You can easily start image captures and review images from a patient card.
- o The IDEXX-PACS Image Viewer lets you **access all historical images** for the patient by date.
- $\circ$  Images are now identified by **a globally unique instance ID**. The unique ID eliminates the possibility that an image sent to another system could be interpreted as a duplicate of an image on that system.

#### IDEXX Web PACS

 IDEXX Web PACS offers secure, affordable, cloud-based image viewing and storage for your digital images. View images wherever you have Internet access—at work, at home, or in the field. Restore images easily in the event of natural disaster or system failure. To learn more, contact your IDEXX representative.

## Inventory updates

#### Updated inventory windows

 Many of the main Inventory windows have been updated with a new look and feel, including new labels and text, so that you can more quickly and easily navigate them. In addition, the updated windows include new sort options and new show/hide column settings for displaying invoice item grids. For more detailed information, refer to the [Cornerstone 8.3 NEXT](https://www.idexx.com/files/small-animal-health/products-and-services/practice-information-management/cornerstone-software/cornerstone-8.3.6-whats-new.pdf) Release Notes and to the [Cornerstone 8.4 NEXT](https://www.idexx.com/files/small-animal-health/products-and-services/practice-information-management/cornerstone-software/cornerstone-8-4-NEXT-ga-release-notes.pdf)  [release notes.](https://www.idexx.com/files/small-animal-health/products-and-services/practice-information-management/cornerstone-software/cornerstone-8-4-NEXT-ga-release-notes.pdf)

#### SmartOrder\* inventory solution

- SmartOrder electronic inventory ordering allows for a more efficient inventory work flow with real-time online inventory ordering through MWI\* Veterinary Supply, Patterson eShelf, and IDEXX.
- Using the SmartOrder connection, orders placed within Cornerstone receive real-time inventory status updates and pricing updates from these integrated vendors. For initial detailed information, refer to the [Cornerstone 8.3 NEXT Release Notes.](https://www.idexx.com/files/small-animal-health/products-and-services/practice-information-management/cornerstone-software/cornerstone-8.3.6-whats-new.pdf) For Smart Order updates, refer to the [Cornerstone 8.4 NEXT](https://www.idexx.com/files/small-animal-health/products-and-services/practice-information-management/cornerstone-software/cornerstone-8-4-NEXT-ga-release-notes.pdf)  [Release Notes.](https://www.idexx.com/files/small-animal-health/products-and-services/practice-information-management/cornerstone-software/cornerstone-8-4-NEXT-ga-release-notes.pdf)

## Laboratory updates

#### IDEXX Reference Laboratories ordering

Advanced search and automatic updates of the IDEXX Directory of Services.

- Availability in the United States, Canada, and Australia
- Updated specimen detail entry
- Updated employee identification for IDEXX discounts
- Improvements to results importing for accurate patient record matching

#### VetConnect\* Plus

You now have optional access to VetConnect PLUS, a powerful web-based tool that lets you view and compare IDEXX in-house diagnostics and IDEXX Reference Laboratories data side-by-side.

- VetConnect PLUS works within the standard Cornerstone work flow for viewing results and has an enhanced format for viewing, comparing, and graphing result data. You can also visit vetconnectplus.com to view your results in a browser. For more detailed information, refer to the [Cornerstone 8.3 NEXT Release Notes](https://www.idexx.com/files/small-animal-health/products-and-services/practice-information-management/cornerstone-software/cornerstone-8.3.6-whats-new.pdf)
- View the latest IDEXX test results in an enhanced and interactive window as soon as they are sent from the IDEXX Reference Laboratories or from your in-house analyzers.
- See the complete history of a patient's known IDEXX test results.
- Compare results from IDEXX Reference Laboratories and IDEXX VetLab\* Station tests side by side. (To do so, you must activate VetConnect PLUS on IDEXX VetLab Station.)
- Graph and view trends for IDEXX test results with the click of a button.
- A new VetConnect PLUS tab has been added to the Patient Clipboard for clinics using IDEXX In-House Diagnostics and IDEXX Reference Laboratories. For more detailed information, refer to the [Cornerstone 8.5](https://www.idexx.com/files/small-animal-health/products-and-services/practice-information-management/cornerstone-software/art-06-0005040-03_Cornerstone_8.5_NEXT_Release_Notes.pdf) [NEXT Release Notes](https://www.idexx.com/files/small-animal-health/products-and-services/practice-information-management/cornerstone-software/art-06-0005040-03_Cornerstone_8.5_NEXT_Release_Notes.pdf)
- Your VetConnect PLUS laboratory results load quickly, without the need to locate a specific result. The most recent results are displayed automatically.

## **IDEXX VetLab Station**

Two-way integration offers these communication enhancements:

- You no longer need to make sure the communication program is running on a specific workstation. The IDEXX Application Service automatically handles all communications and must be running on the server.
- Cornerstone Software automatically detects all IDEXX VetLab Station computers on the practice network.
- All test requests are sent to all IDEXX VetLab Station computers on the network. However, you can specify default computers to be used for specific workstations and practice locations. When ordering tests, staff can override these defaults and choose from the entire list of IDEXX VetLab Station computers.
- When patients are checked in through the Cornerstone Census List, the patient information is automatically displayed on the Census List of the IDEXX VetLab Station computers associated with the check-in practice or the check-in workstation.
- You can now specify a default staff ID for laboratory requests, including a No default staff option. Use the new Labs panel in the Practice and Workstation Defaults window (Controls > Defaults > Practice and Workstation > Labs).
- Cornerstone prompts you to link the Cornerstone values for patient sex and species with the sex and species values for IDEXX VetLab Station. If you do not link these values, you will be prompted to link values for the specific patient when you order a test. You must also link patient sex and species values for each reference laboratory. For reference laboratories, you have the option to link breed values as well. For instructions, see "Linking Cornerstone Values with Laboratory Values" in the [Cornerstone 8.3 NEXT Release Notes.](https://www.idexx.com/files/small-animal-health/products-and-services/practice-information-management/cornerstone-software/cornerstone-8.3.6-whats-new.pdf)
- The Antech Diagnostics\* laboratory module has been updated to enable online test ordering and automatic result download.
- IDEXX Reference Laboratories Report PDF functionality has been restored.

# Pet Health Network\* Pro

Pet Health Network Pro lets you manage communication to and from your clients right inside the Cornerstone Software. The tools available when you subscribe to Pet Health Network Pro with Cornerstone include:

- Sending automatic reminders by mail, email, or text
- Allowing clients to confirm appointments by email or text
- Receiving requests for appointments and prescriptions from clients, as well as receiving updated client information through the IDEXX Message Center
- Sharing selected documents from the patient record with clients electronically

Your clients interact with Pet Health Network Pro through email, text messages, and the personalized pet pages at Petly.com. For more detailed information, refer to the [Cornerstone 8.3 NEXT Release Notes.](https://www.idexx.com/files/small-animal-health/products-and-services/practice-information-management/cornerstone-software/cornerstone-8.3.6-whats-new.pdf)

# Referral relationship management

Cornerstone offers specialists in all disciplines a comprehensive solution for managing relationships with referring veterinarians (RDVMs). With these new referral management features, specialists and their staff can easily monitor the pulse of all activity relating to RDVMs and their patients.

New referral management features allow you to:

- Identify patients/clients referred by a particular RDVM.
- Identify RDVMs associated with a particular patient.
- Identify RDVMs associated with a particular hospital.
- Quickly access notes about an RDVM's education, interests, first referral date, etc.
- Document and view RDVM/hospital communication preferences.
- View RDVM and hospital communication preferences from the Patient Clipboard window.
- Search for RDVMs/hospitals using common filters including name, city, phone, or fax number.

In addition, Cornerstone features new referral reports and enhancements to several existing referral reports. For more detailed information, refer to the [Cornerstone 8.3 NEXT Release Notes.](https://www.idexx.com/files/small-animal-health/products-and-services/practice-information-management/cornerstone-software/cornerstone-8.3.6-whats-new.pdf)

# SediVue Dx\* Urine Sediment Analyzer and manual urinalysis entry

Cornerstone 8.5 NEXT software integrates with:

- The SediVue Dx analyzer, the newest member of the IDEXX VetLab\* Suite. The SediVue Dx analyzer automatically detects and quantifies microscopic sediments in urine samples.
- The manual urinalysis data entry feature now on the IDEXX VetLab Station. Enter specific gravity, collection method, color, and clarity at the IDEXX VetLab Station to automatically include the data in your IDEXX diagnostic results.

# Billing

- Enhanced integration with in-house IDEXX laboratory equipment allows your clinic to minimize lost (billable) and incorrect charges without manually resolving *Not Requested* results.
- Where multiple items exist for a profile, we have selected a default invoice item to bill, allowing you to use the Census List on the IDEXX VetLab Station. You can view and change this default invoice item on the Profile Information window.
- There are fewer *Not Requested* results requiring manual resolution.
- You can use the new Billing Log to view all charges that were automatically billed (Activities > Lab Work > VetLab Station SmartLink Billing Log).

# Other new features and enhancements

## Link documents to diagnostic codes

Similar to the option to print a document upon checking in or checking out a patient based on the reason for the visit, you can now link one or more documents to a diagnosis code so that the document automatically prints when the diagnosis is entered in a medical note. This option is especially useful for linking a specific client handout document to a particular diagnosis so that the handout prints automatically and is ready to discuss and pass on to the client.

Tip: If you have purchased and set up LifeLearn\* ClientEd Online\* documents for use with Cornerstone, these diagnosis-specific client handout documents can be linked to diagnosis codes once the documents are synchronized (Tools > Synchronize LifeLearn Documents). For more information, refer to the Cornerstone 8.3 [NEXT Release Notes.](https://www.idexx.com/files/small-animal-health/products-and-services/practice-information-management/cornerstone-software/cornerstone-8.3.6-whats-new.pdf)

#### Login/password management

Cornerstone software includes new Login/password management features that allow you to set and manage practicewide settings for accessing a variety of features and services. These new settings are located on the Practice Information window (Lists > Practice, and then double-click a practice name).

#### Next-appointment scheduling reminder

 A new reminder has been added to help make sure that clients schedule their next preventive care appointment before they leave your practice. You can set up the feature to display all reminders or display reminders only for certain invoice items (Controls > Defaults > Practice and Workstation > Appointment Scheduler). For more detailed information, refer to the [Cornerstone 8.3 NEXT Release Notes](https://www.idexx.com/files/small-animal-health/products-and-services/practice-information-management/cornerstone-software/cornerstone-8.3.6-whats-new.pdf)

idexx.com/cornerstone

© 2017 IDEXX Laboratories, Inc. All rights reserved. • 06-0008617-00<br>"Comerstone, HealthChek, IDEXX I-Vision Mobile, IDEXX-PACS, IDEXX SDMA, IDEXX VetLab, Pet Health Network, PatientClipboard, SediVue Dx,<br>SmartLink, SmartO

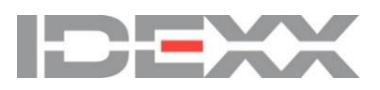